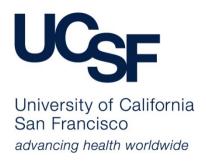

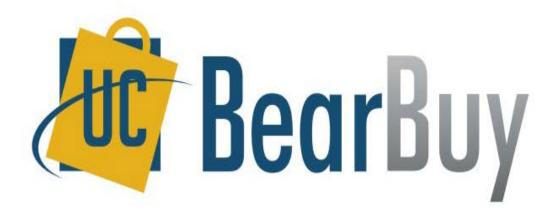

### After the Fact PO Form (ATF)

### **After the Fact Overview**

### Policy/Guidelines

- After the Fact (ATF) purchases
  - Are "unauthorized purchases" per UCOP <u>Bus 43</u> policy
  - Have been committed to the supplier without proper authorization
  - Are against policy and will be tracked for reporting purposes
  - Require justification for why this transaction was after the fact

### When & How to Use

- Use the BearBuy After the Fact PO Form to pay for goods/services for which a Purchase Order (PO) should have been created but was not
- Each supplier invoice should be submitted on a separate form
- It is a requirement that you attach a completed <u>After the Fact Justification Form</u>, any necessary supporting documentation, and an invoice to the BearBuy After the Fact PO Form
- Read the <u>After the Fact PO How To Buy Guide</u> for additional guidance

### How to Avoid After the Fact Purchases

- Create a PO prior to requesting goods or services from a supplier
- Set up an Amount-based (blanket) PO for multiple payments to the same supplier for emergency services you may need over a period of time
- Do not approve a supplier to deliver goods or start services until you have a PO in place
- Consult your Central Buyer for advice on how to better plan purchases so you can avoid after the fact purchases

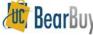

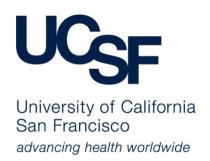

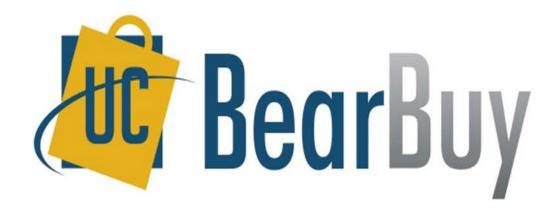

### HOW TO COMPLETE THE AFTER THE FACT PO FORM

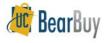

### Find & Select the Form

- Navigate to the Forms for Specific Purchases section at the bottom of the BearBuy Shopping Homepage
- Click on the After the Fact PO Form name to open the form

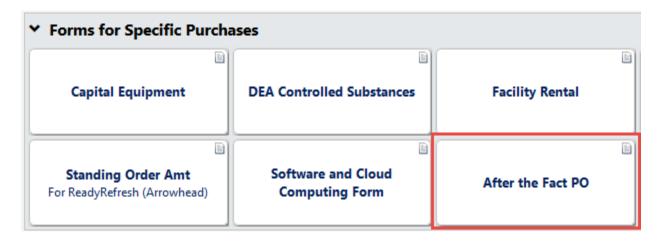

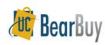

## **Supplier Information**

- Read the instructions on the left side of the form and review the <u>After the Fact How To Buy Guide</u> linked on the form
- In the Request Information section of the form, type the supplier name in the Enter Supplier field
  - If the payee name is different from the supplier name, enter the name in the **Payee** field (optional)
  - To include a message with the payment, specify a message in the Payment Message field (optional)
  - Confirm the Remit To Address is correct

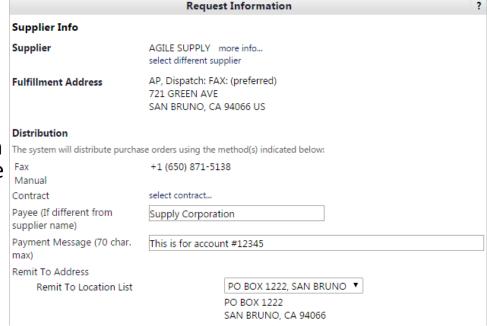

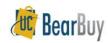

### **Invoice Information**

- Enter the supplier's invoice number in the Supplier Inv # field
- Enter the date of the invoice in the Invoice
  Date field

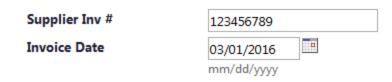

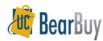

### **Justification & Documentation**

- In the **After The Fact Justification** Section Provide a brief summary of why the unauthorized purchase was made
- In the Internal Attachments section
  - Attach a completed and signed <u>After the Fact Justification Form</u>
  - Supplier's invoice
  - Any necessary supporting documentation (i.e. Certificate of Insurance,
    Conflict of Interest statement, pre-hire worksheet. etc.)

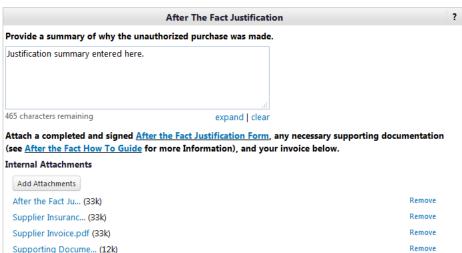

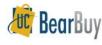

# Goods or Services purchased After the Fact

- In the **Description** field, enter a description of the item or service purchased
- Enter the Unit Price and Quantity of the good or service purchased
- If multiple goods or services were purchased, use the second Description,
  Unit Price, and Quantity box to specify additional goods or services
  - Each good/service will create a separate line item
  - Additional After the Fact PO Forms may be used to specify additional goods or services lines
  - Separate taxable and non-taxable items into different lines

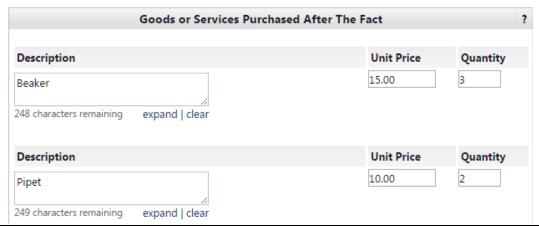

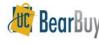

## **HIPPA & Commodity Code**

- Specify if the supplier has access to Protected Health Information (PHI) and is subject to the Health Insurance Portability & Accountability Act (HIPAA)
  - Select HIPAA if the supplier has access to PHI
  - Select NO if the supplier does not have access to PHI
  - This question is required
- Select a commodity code for the purchase
  - The Commodity Code applies to all items entered on the form

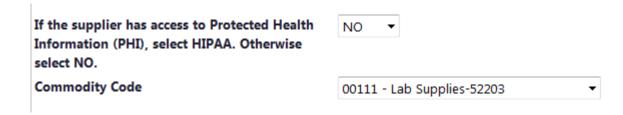

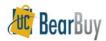

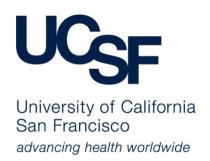

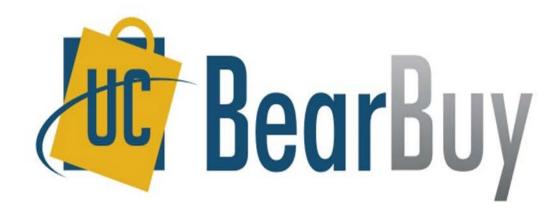

## SUBMITTING & APPROVING THE AFTER THE FACT PO FORM

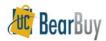

## **Creating Requisition & Tax**

- Add the form to your cart
- If any items are taxable, check the **Taxable** checkbox in your cart.
  - If the items are not taxable, ensure the box is not checked

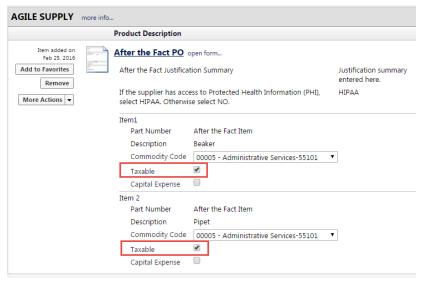

- Specify any necessary information or values in your cart
- Process your cart like you would for a standard BearBuy order

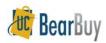

## **Approvals**

- After a Requester places the order, the requisition requires department Requisition Approver approval at any dollar amount
- For high dollar transactions over \$10,000, Procurement Buyers will review and approve the requisition
- Required approvals can be viewed graphically from the requisition's PR Approvals tab

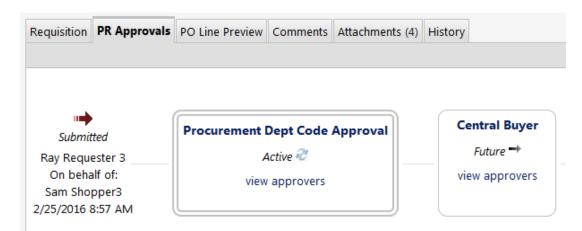

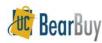

### **Purchase Order**

- A PO will be created after all necessary requisition approvals are completed
- The PO will not be sent to the supplier
- The PO encumbers funds and create liens
- A Voucher is auto-generated from the PO

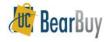

### Voucher

- The voucher always requires approval from the department Voucher Approver at any dollar amount
- The voucher is reviewed by Accounts Payable in the Controller's Office
- A Voucher's Approvals tab shows required approvals

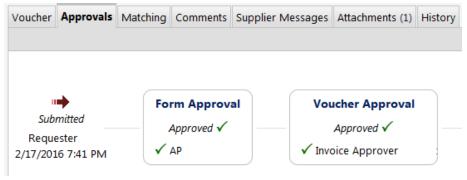

- Once all approvals have occurred, the Voucher will be payable
- After supplier net terms is met, the Voucher will be paid

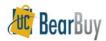

## **Change Orders & Liens**

- After the Fact POs cannot be modified once they are created
  - No Change Orders Request Forms should be submitted to modify After the Fact POs
  - If you made a mistake on the request, contact the Controller's Office (<u>COSolutionCenter@ucsf.edu</u>) and ask to cancel the after the fact Voucher, submit a BearBuy Change Order Request Form to close the after the fact PO, and resubmit your after the fact request
- Change Order Request Forms can be submitted to close After the Fact Form POs to remove liens

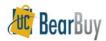

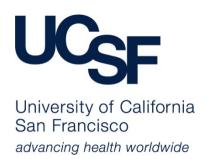

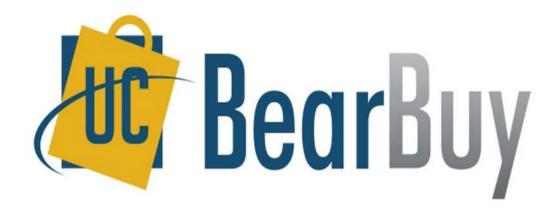

### **PAYMENT REQUEST FORM USAGE**

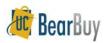

## **Payment Request Form**

### When & How to Use:

- To pay for an activity that does not require a PO
- Each supplier invoice/supporting documentation should be submitted on a separate form
- It is a requirement that you attach an invoice to the Payment Request; payment will not be processed without one
- After the Fact transactions cannot be submitted using this form

### The Form can only be used for the following transactions:

- Cell Phone/Phone Lines
- Donations/Contributions
- Government Fees/Visas
- Guest Lodging
- Honoraria
- Memberships/Subscriptions/Journal Publications
- Refunds
- Registration Fees
- Relocation
- Student Summer Programs
- Suppliers who will not accept a PO
- Utilities

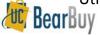

### **Customer Support**

- For BearBuy Application how-to questions:
  - Contact the IT Service Desk at (415) 514-4100, option
    2 or appsupport@ucsf.edu
- For policies and procedural questions:
  - Email Supply Chain Management at BearBuy@ucsf.edu
- For payment related questions:
  - Contact the Controller's Office Solution Center at <u>COSolutionCenter@ucsf.edu</u> or (415) 476-2126

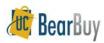